## Visualize your entire

# SAFe Portfolio

with Structure for Jira

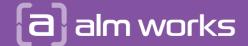

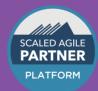

### **How to Super Charge** your Program Increment Work

RECIPE

Start with inserting all the Features for a given PI. Define hierarchy with Automation rules:

- Group your Features by their PI optional, but great when looking over multiple PIs
- **Extend your Features by their stories**
- **Group your Stories by their sprints**
- Prioritize issues by existing fields or calculated metrics: WSJF, Priority, Business Value, etc.
- Visualize and update dependencies right in Jira.
- Collect team feedback for I&A right within the same tool used for all project management.

See it in action here:

alm.works/safe-demo

See more information and use-cases: alm.works/safe

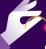

# INGREDIENTS

#### Products:

Jira Software

**structure** 

(=) gantt

[13] pages

[ ] testy

#### **Projects:**

One per Portfolio

One per Solution

One per Program

One per Team

#### **Issue Types:**

**Epic** 

Capability (optional)

Feature

Story

Sub-task

#### **Issue Link Types:**

Issue type higher in the hierarchy is implemented by issue type lower in the hierarchy

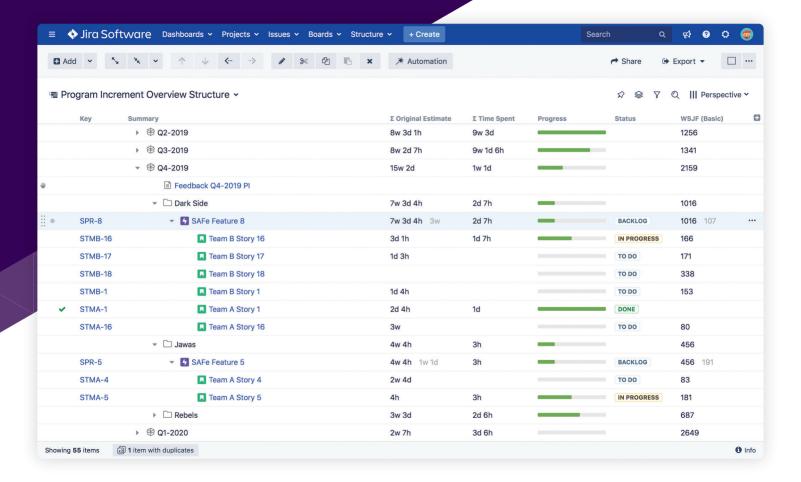

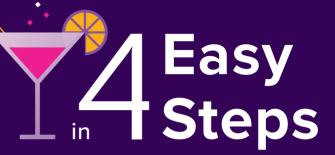

- Start with Strategy. Describe **Strategic Themes** in Confluence. RECIPE Add Confluence pages as top-level items in Structure.
  - Define hierarchy with Automation rules:
    - Portfolio Level: have Epics under linked Strategic Themes.
    - Solution Level: have Capabilities under linked Epics.
    - Program Level: have Features under linked Capabilities.
    - Team Level: have Stories under Features and Sub-tasks under Stories.
  - Measure progress: group issues by **PI** on the Program level, group by **Sprint** on Team level.
  - Look at your issues with various collections of information: roll up budgets, worklogs etc.

alm.works/safe-demo

See more information

alm.works/safe

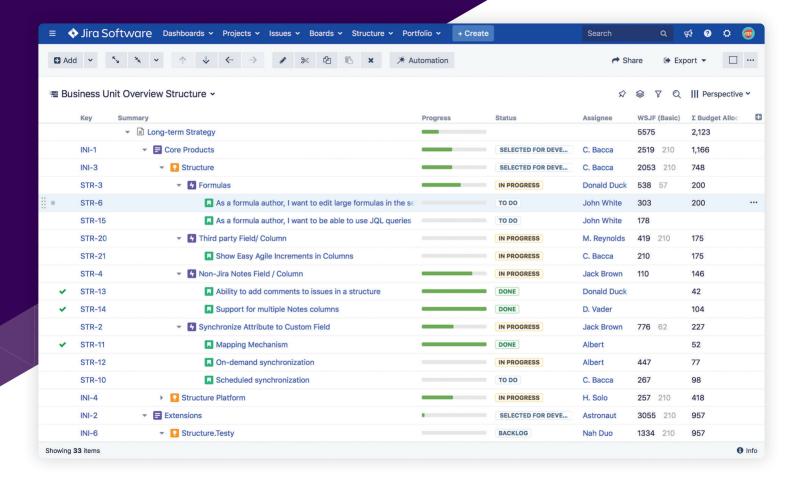

#### **SAFe**<sup>®</sup> for Lean Enterprises

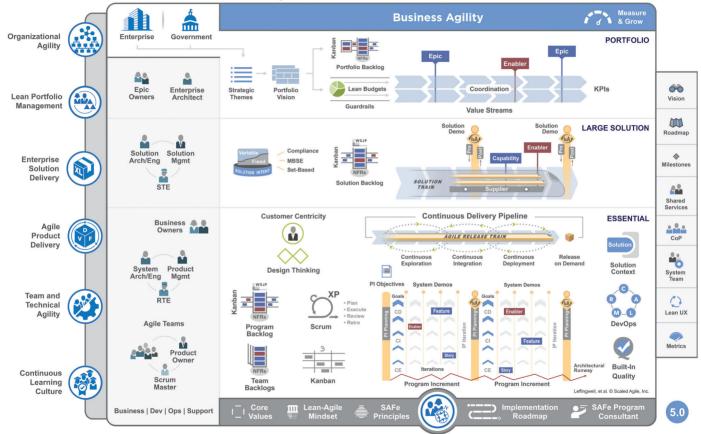